## **Table of Contents**

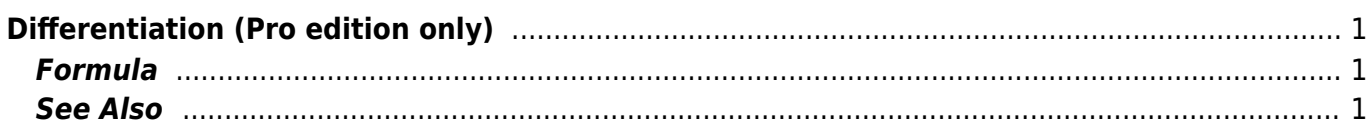

## <span id="page-2-0"></span>**Differentiation (Pro edition only)**

Open Table or Figure or Plot with initial data and use Processing → Differentiate menu item.

 $\mathbf{x}$   $\mid$   $\mathbf{x}$ 

## <span id="page-2-1"></span>**Formula**

To perform differentiation you should specify two columns: x and y. Missing values are ignored.

MagicPlot uses Wcentral difference formula to compute the derivative:

 $\hat{I}$ and  $i$ = $N$ ) are computed as follows: **See Also**

<span id="page-2-2"></span>• [Integration](https://magicplot.com/wiki/integration)

From: <https://magicplot.com/wiki/> - **MagicPlot Manual**

Permanent link: **<https://magicplot.com/wiki/differentiation?rev=1277570995>**

Last update: **Sun Nov 8 12:20:32 2015**

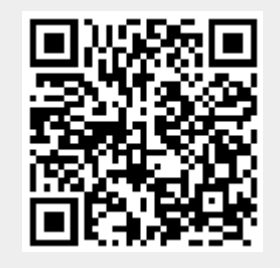